## **設定例**

## Windows10端末の設定

2020年6月 初版

## **概要**

IKEv2を使用してWindows10端末からVPN接続するための設定手順をご説明します。 端末機種はDELL Vostro14 3000 です。

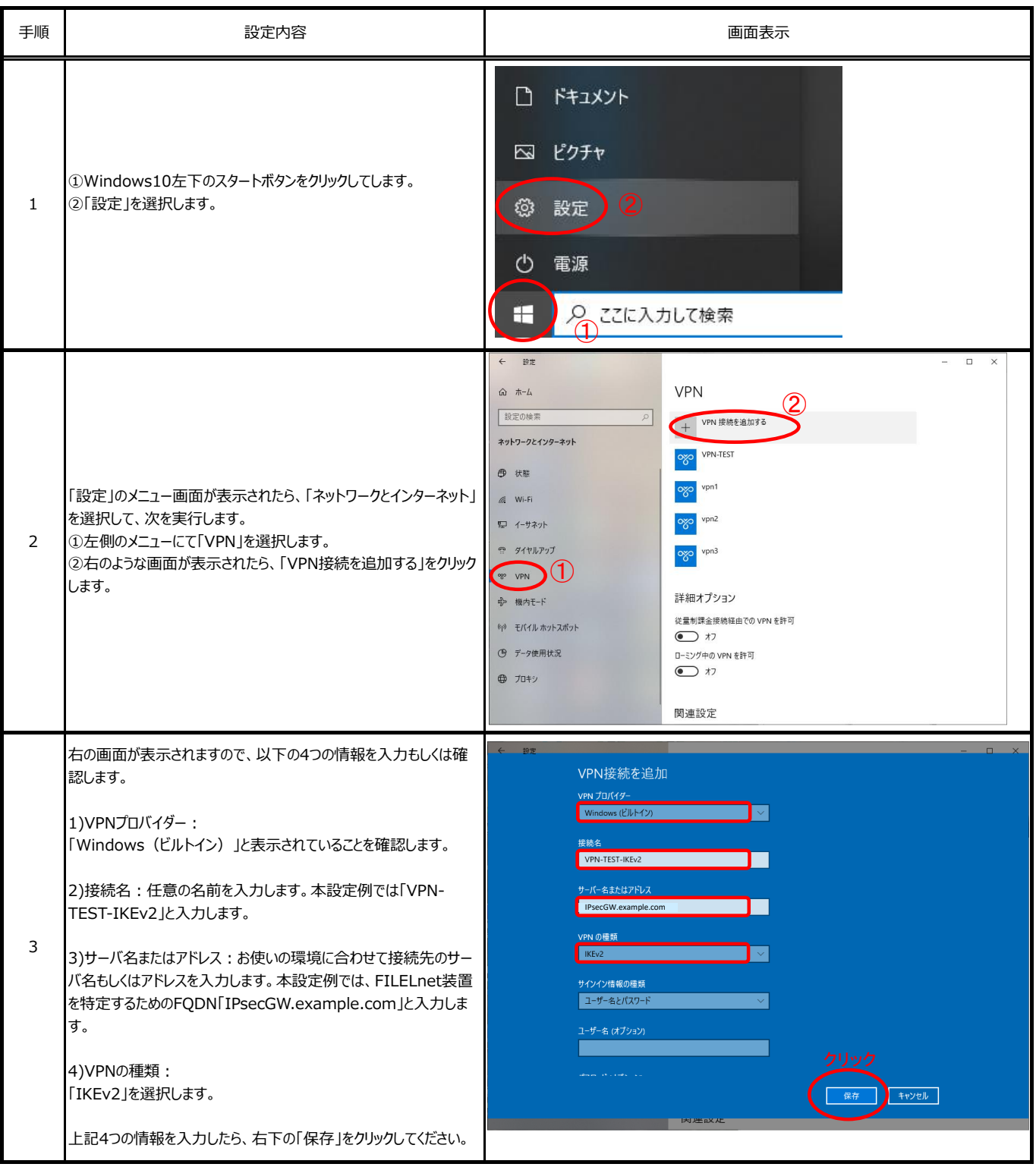

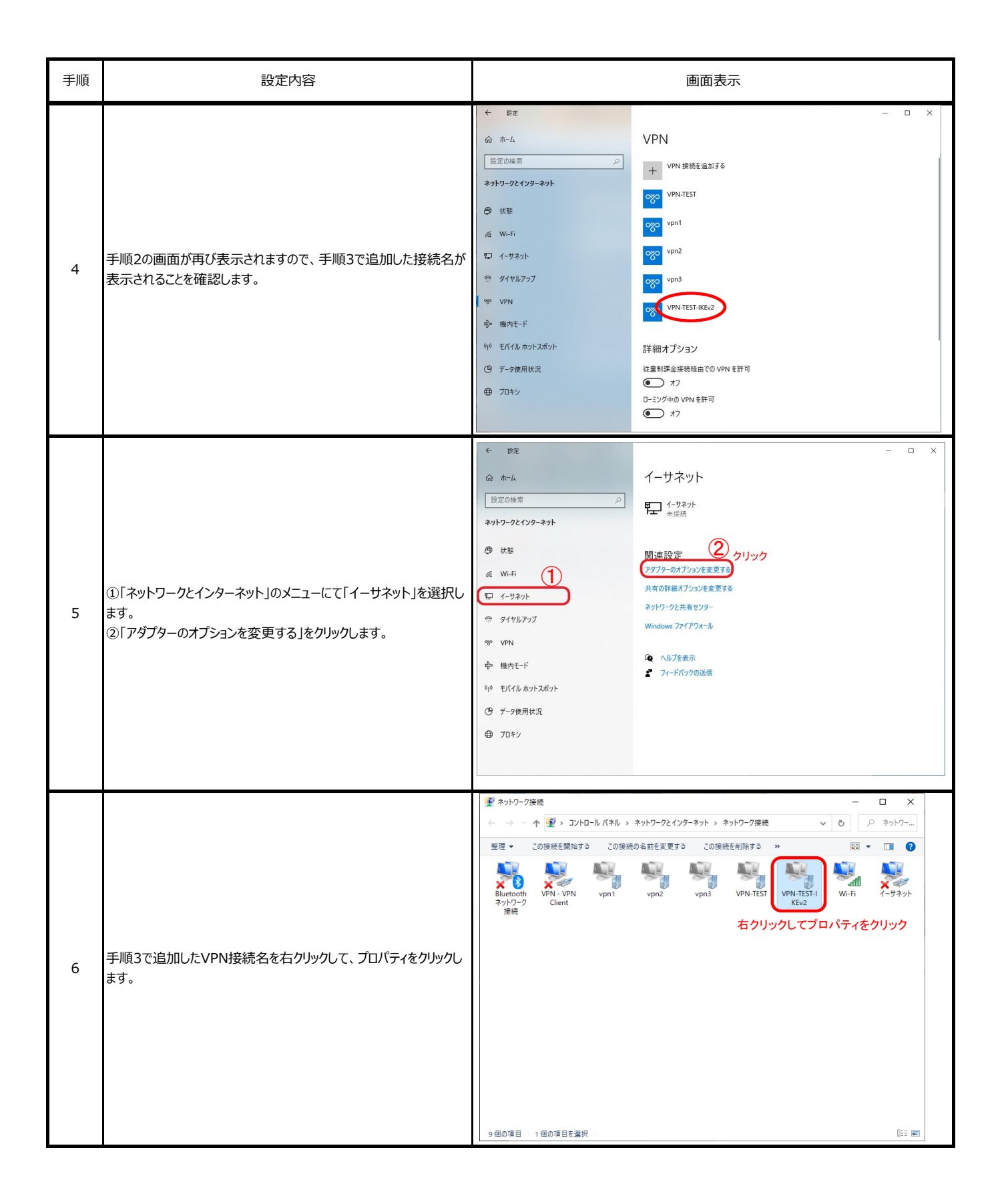

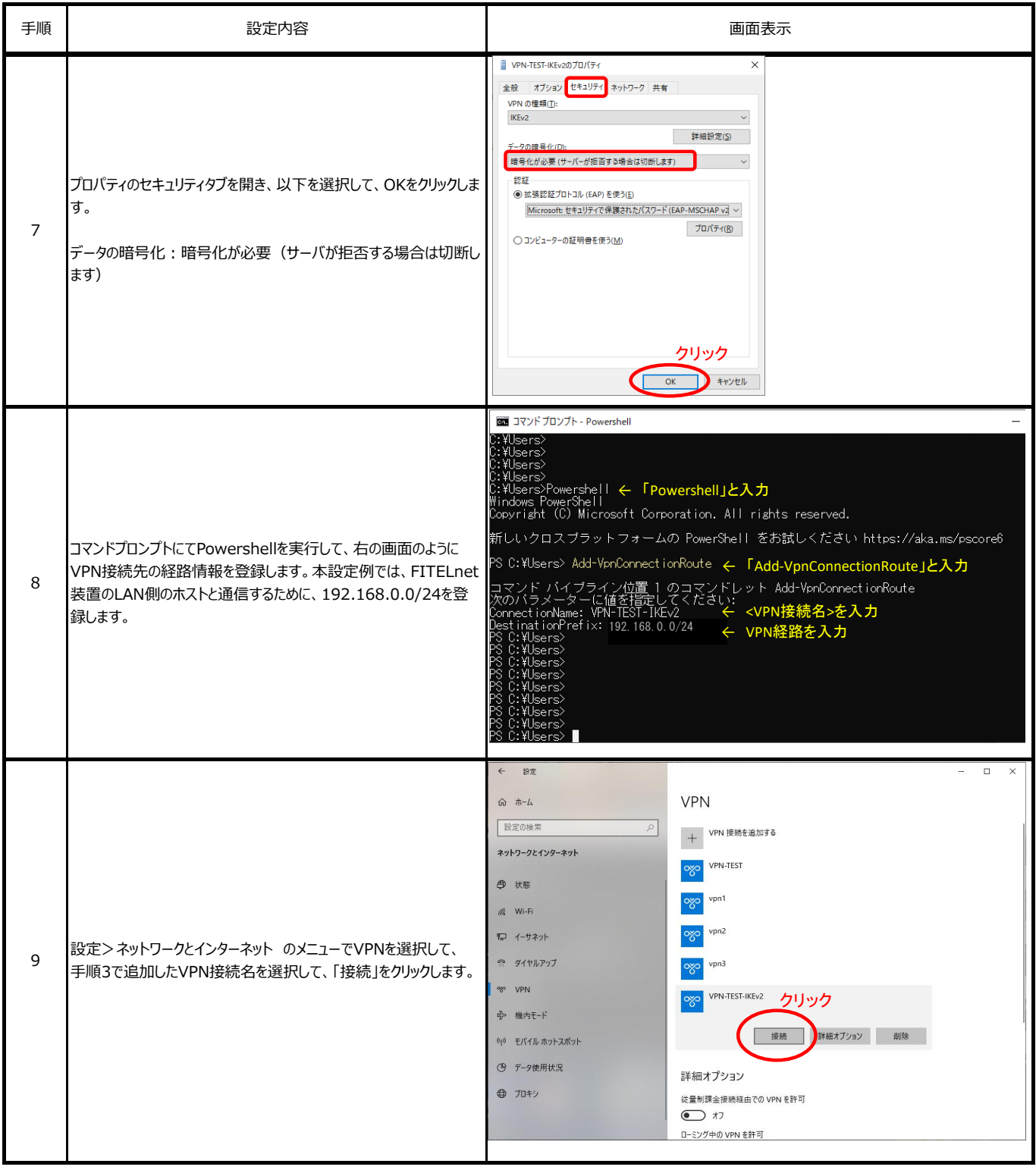

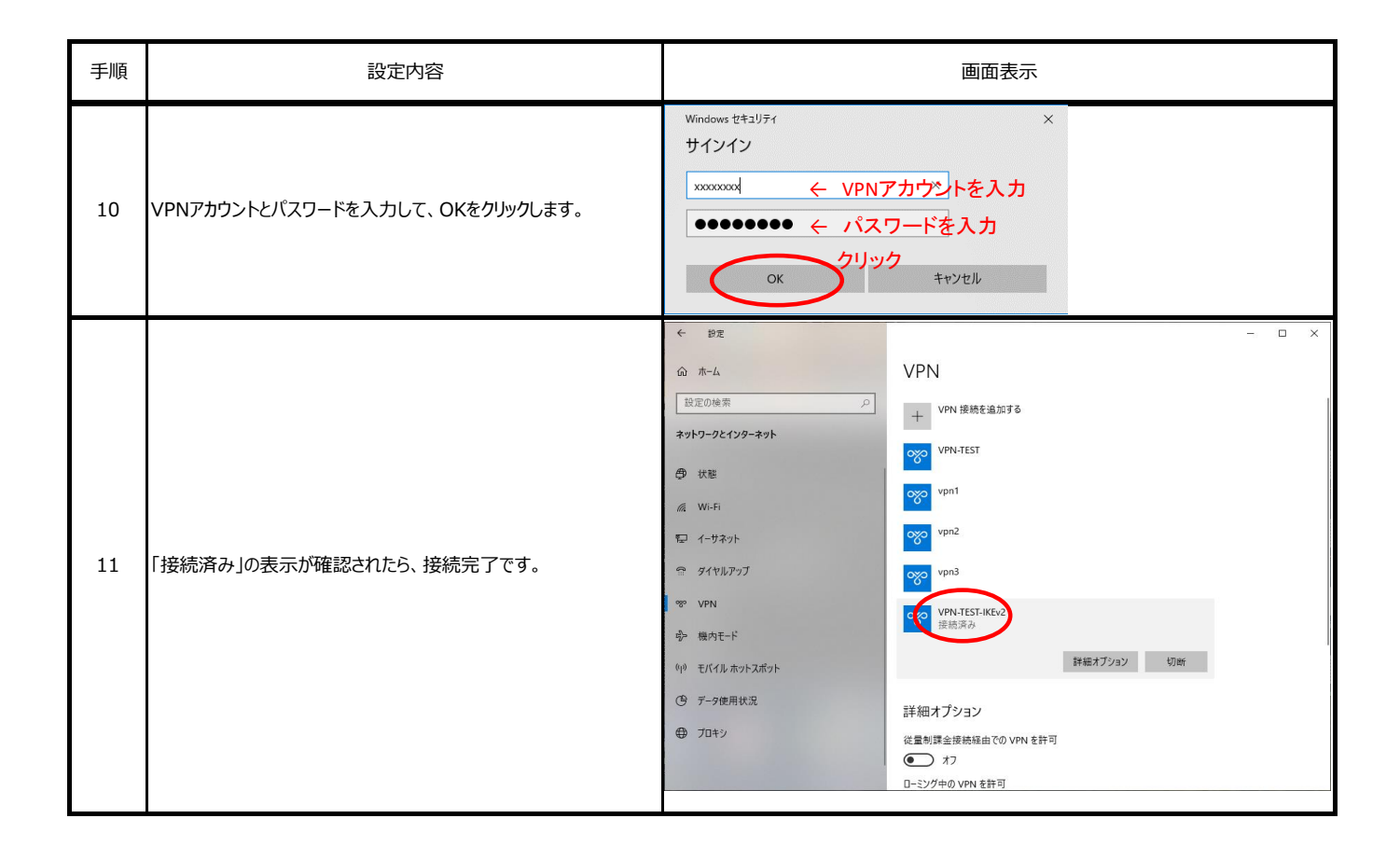